#### **UNIVERSIDAD LUTERANA SALVADOREÑA FACULTAD DE CIENCIAS DEL HOMBRE Y LA NATURALEZA LICENCIATURA EN CIENCIAS DE LA COMPUTACIÓN**

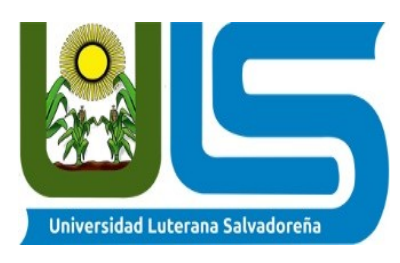

### **PROGRAMACIÓN III.**

**CICLO:** 2-2018-AVANCE 2

### **CATEDRÁTICO: LIC.** RIGOBERTO ISRAEL ORELLANA ORELLANA

**TEMA:** SISTEMA DE NOTAS CON PYTHON.

#### **ESTUDIANTES:**

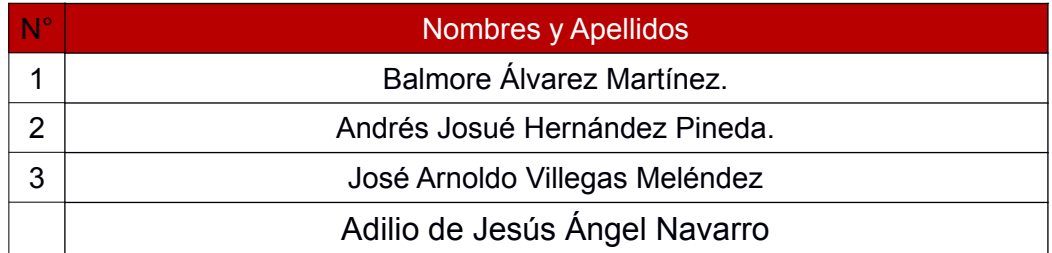

.

#### **SAN SALVADOR, 31 DE OCTUBRE DE 2018**

# **INTRODUCCIÓN**

El presente informe corresponde al Avance-2 del proyecto en equipo para Programación III. A continuación, se describen los detalles del sistema a elaborar.

La realización de este sistema web de notas se desarrollará en Python y el framework Django. Este proyecto será creado para el Centro Escolar Nueva Nahualapa específicamente para los docentes del tercer ciclo (7° a 9°). El programa podrá realizar diversas funciones, algunas de ellas son: Registrar alumnos, docentes, notas, editar, modificar y eliminar dicha información de cada uno de los alumnos o docentes registrados.

# INDICE:

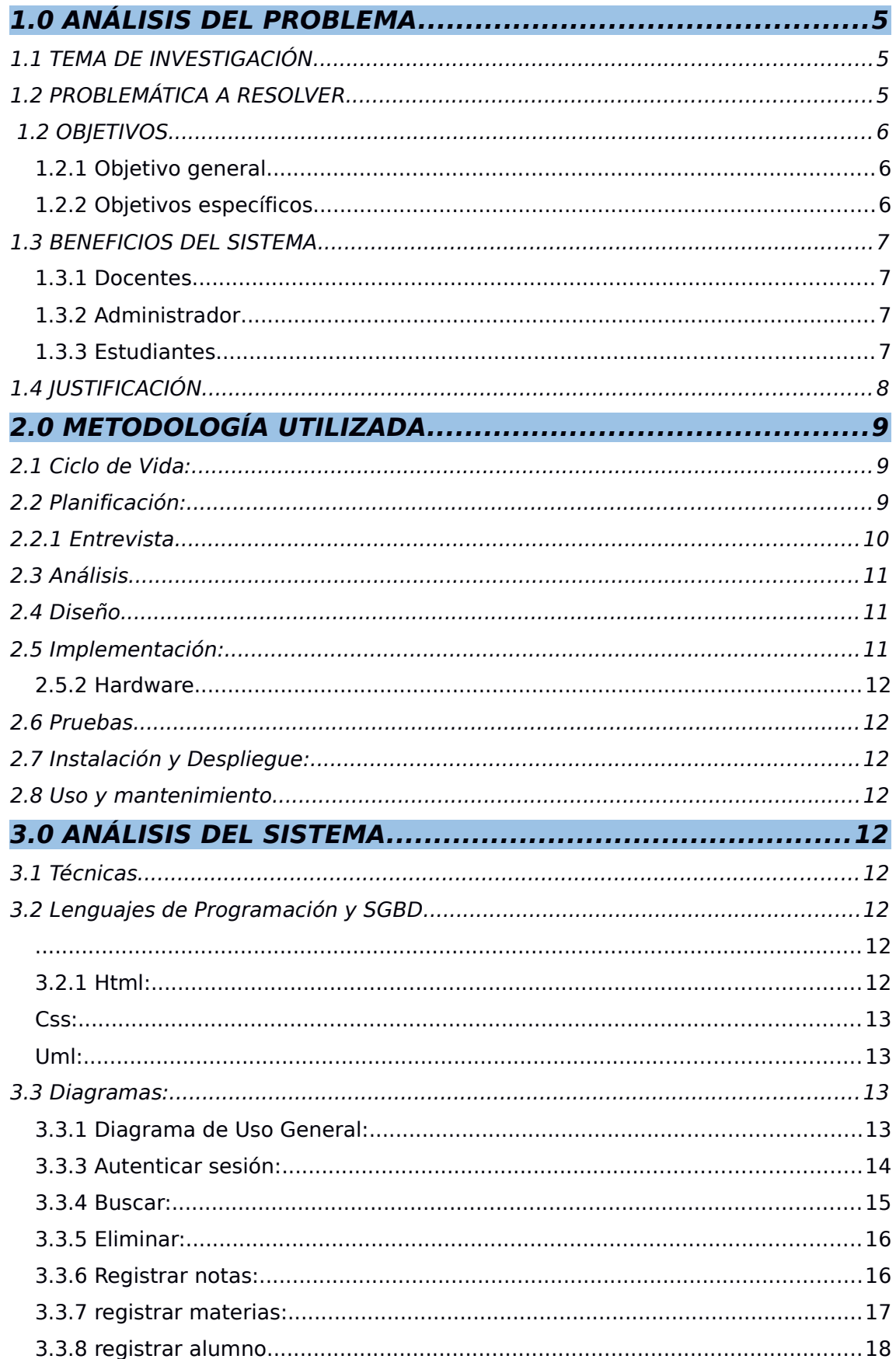

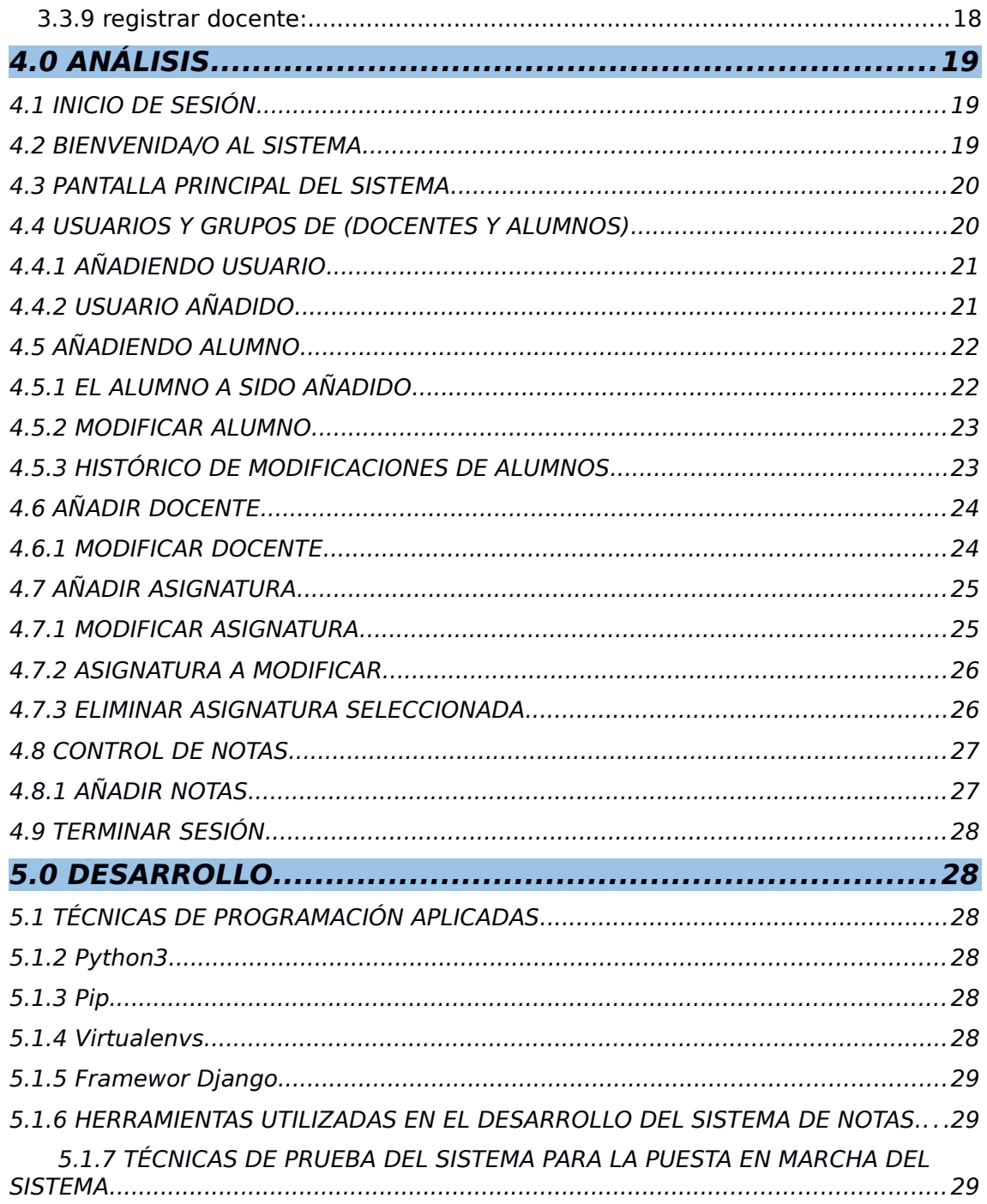

# <span id="page-4-2"></span>**1.0 ANÁLISIS DEL PROBLEMA.**

Como equipo hemos visto la necesidad de crear un Sistema de notas para el Centro Escolar Nueva Nahualapa, ya que hasta el día de hoy aún siguen realizando todos los procesos de registro, y asignación de notas como también la de otros procesos como la de eliminar, editar o modificar algún dato especifico de un alumno en particular, ahora, todo eso puede cambiar, las cosas ya no se hacen a mano, porque requiere un gran esfuerzo y a la vez se utiliza mucho papel, es por eso que este sistema hará la diferencia en ese Centro Escolar, ya que, cada docente podrá hacer todos esos procesos sin muchas complicaciones, sin agotarse mucho y logrando un efectivo trabajo.

#### <span id="page-4-1"></span>**1.1 TEMA DE INVESTIGACIÓN**

Implementación de Sistema "Registro de Notas" En el Centro Escolar de Nueva Nahualapa, municipio del Rosario, La paz.

#### <span id="page-4-0"></span>**1.2 PROBLEMÁTICA A RESOLVER**

El Sistema de registro de notas que vamos a desarrollar en el transcurso del ciclo, lo que pretendemos es proveer una herramienta adecuada y eficaz a este Centro Escolar, que le ayude de gran manera a resolver muchos problemas que ahí se dan que de una u otra manera estarían afectando a los trabajadores o docentes, este Centro Escolar tiene un gran número de estudiantes, debido a que está ubicado en unos de los lugares más sanos del municipio del Rosario, La Paz. Este proyecto cambiara el rumbo de este Centro, a medida use tecnología o herramientas que sean rápidas, eficaces y que sean fácil de utilizar.

### <span id="page-5-2"></span> **1.2 OBJETIVOS**

#### <span id="page-5-1"></span>**1.2.1 OBJETIVO GENERAL**

 Diseñar un sistema web de notas con el lenguaje de programación Python, para el C.E Nueva Nahualapa, el cual tenga una sencilla interfaz para el fácil manejo de los docentes al ingresar notas y otros procesos. Además, proporcione la nota global por cada trimestre.

#### <span id="page-5-0"></span>**1.2.2 OBJETIVOS ESPECÍFICOS**

- Crear los formularios correspondientes para el sistema de notas con Python y la herramienta Django.
- Diseñar una interfaz sencilla y fácil de usar para los usuarios.
- Crear un manual de usuario, que muestre como se utiliza el programa.

### <span id="page-6-3"></span>**1.3 BENEFICIOS DEL SISTEMA**

#### <span id="page-6-2"></span>**1.3.1 DOCENTES**

- Nuestro sistema va a permitir administrar, registrar y eliminar de forma eficiente los procesos de registro académico de los alumnos de (7° a 9°), en el Centro Escolar Nueva Nahualapa.
- Facilitará el ingreso de notas para cada uno de los estudiantes.
- Tener un control de los estudiantes,
- Podrá editar la información de los alumnos, materias asignadas y notas.
- Podrá editar, modificar y eliminar rápida y eficazmente si en dado caso se equivoca al momento de ingresar información o las notas.

#### <span id="page-6-1"></span>**1.3.2 ADMINISTRADOR**

- El administrador tendrá acceso a un login en el cual podrá editar, modificar y eliminar las notas e información de los alumnos, los docentes y personal Autorizado.
- Este sistema tiene la capacidad de guardar toda la información que requiera el Centro Escolar, con respecto a los Alumnos y Docentes debido a que cada año pueda o no incrementar el número de alumnos.
- Podrá registrar a todos los docentes de la escuela
- Tendrá un mejor control sobre la información de los docentes, alumnos, materias, horarios etc.

### <span id="page-6-0"></span>**1.3.3 ESTUDIANTES**

- Tendrán la facilidad de consultar su información educativa a los docentes.
- Podrán pedir reportes de notas a cualquier momento.

#### <span id="page-7-0"></span>**1.4 JUSTIFICACIÓN**

Como equipo decidimos implementar un sistema de registro de notas al Centro Escolar de Nueva Nahualapa, que está ubicado en el caserío Nahualapa, en el Rosario, la Paz, por ser uno de los Centros que tiene más estudiantes en todo el municipio. Además, tiene muy buenos docentes altamente capacitados y con muchos años de experiencia, que tratan de compartir sus conocimientos y con una buena atención a los estudiantes. Es por eso que actualmente cuenta con un gran número de estudiantes que se deciden terminar su tercer ciclo en este Centro, debido a eso, los docentes que ahí laboran tienen muchas complicaciones en los procesos o funciones que realizan al registrar o administrar un alumno, es por eso que es muy importante que este Centro posea un sistema de registro de notas para llevar un control total de todos los estudiantes que estudian en este Centro.

Además, no solo ayudara a los docentes sino también a los estudiantes que quieran recibir una boleta de notas o que se les realice un cambio de materias o notas. Es por eso que tener este tipo de herramienta es muy necesario para dicho Centro Escolar.

Le facilitaría mucho los procesos, el desarrollo de un programa o aplicación web para una institución educativa siempre es pro y asertivo, ya que evolucionar con la tecnología es lo que hace que muchas instituciones atraigan a más estudiantes a su institución, aumentando su eficiencia y eficacia a la hora de hacer procesos.

La tecnología cada vez avanza más, y consigo lleva principalmente la educación y los negocios, ya que es tiempo y energías que se ahorran al utilizar un sistema, programa o aplicación en cuanto a elaborar procesos básicos se refiere, como un inventario, dibujos, operaciones matemáticas, etc. Con la experiencia que ofrecen los profesionales y especialistas en la materia, ya es posible contar con la presente y futura herramienta como lo es la Programación.

# <span id="page-8-2"></span>**2.0 METODOLOGÍA UTILIZADA**

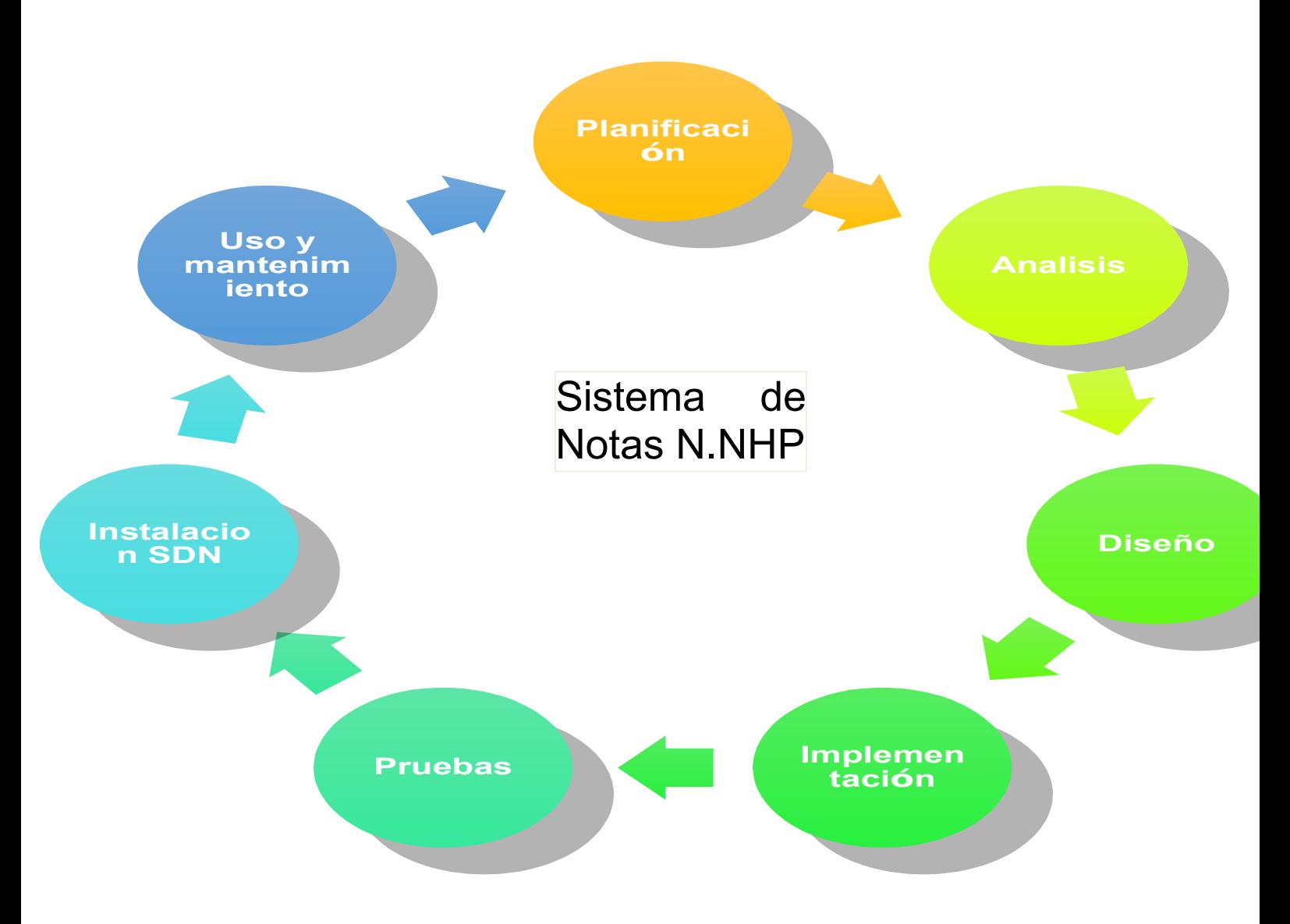

# <span id="page-8-1"></span>**2.1 CICLO DE VIDA:**

# <span id="page-8-0"></span>**2.2 PLANIFICACIÓN:**

En este apartado, se explica qué método se utilizó para determinar lo que se necesita para El Centro Escolar Nueva Nahualapa, específicamente, los requerimientos de los docentes para poder realizar así realizar el proyecto.

Inicialmente, se realizó una visita al Centro Escolar, ubicado en. Se entrevistó a su director, quien nos brindó la siguiente información:

#### <span id="page-9-0"></span>**2.2.1 ENTREVISTA**

#### 1. **¿Qué le gustaría que ejecutara un sistema?**

Necesito que pueda registrar alumnos y docentes, como también las materias que se le van asignar a los alumnos, con su docente de la materia, y así mismo agregarles su nota correspondiente por materia.

#### 2. **¿Por qué desea implementar un sistema de notas?**

Porque todo sería más fácil a la hora de estar trabajando y colocando las notas correspondientes de cada alumno y en la materia que debe ser, además, seria como movernos de lo clásico, a lo moderno, y a una nueva forma de evaluar y de trabajar educativamente.

# 3. **¿Cuál es el método que utiliza actualmente para evaluar las materias y las notas?**

Todo es manualmente.

4. **¿Realizan clases los fines de semana, como a estudiantes de bachiller?**

No. Nunca se ha hecho en este Centro.

5. **¿Desea que los alumnos puedan ver sus notas en la web?**

Por el momento no, solo que pueda dar un reporte de las notas de los alumnos nada más.

### 6. **¿En qué horarios trabajan o educan?**

De lunes a viernes de 7:00am a 5:00pm

### 7. **¿El docente podrá realizar alguna operación en el sistema? ¿Cuáles?**

Si, Agregar, modificar y asignar las notas, también que pueda eliminarlas, modificarlas, y guardarlas etc.

# <span id="page-10-2"></span>**2.3 ANÁLISIS**

La información recabada con esta entrevista se puede resumir en el siguiente análisis de requisitos del sistema:

#### **Deberán existir 2 Actores en este sistema, debido a las necesidades detectadas**:

- a) Los Docentes que van a realizar sus procesos de avaluación.
- b) El administrador del sistema que será capaz de editar cualquier dato o información en el sistema. Solo él podrá hacer todos los procesos que ejecutará el sistema.
- c) El sistema deberá contener alumnos y docentes y los procesos que son importantes realizar para las evaluaciones de ellos mismo, con el objetivo de ser eficientes y lograr una buena educación.

# <span id="page-10-1"></span>**2.4 DISEÑO**

Para el modelado del proyecto se ha utilizado UML, en la elaboración de los diversos diagramas que interactúan en el Sistema.

Cada diagrama representa las acciones que serán posibles en el Sistema a elaborar.

Como actores del sistema tenemos: Administrador, Docentes.

El **administrador** tendrá los privilegios completos de Registrar, Agregar, Modificar, Eliminar, tanto a Docentes, como alumnos, las materias asignadas y los horarios correspondientes.

El **usuario**, podrá ingresar al sistema y agregar notas.

# <span id="page-10-0"></span>**2.5 IMPLEMENTACIÓN:**

#### **2.5.1 Software**

1) DIA: Se ha diseñado y modelado UML del proyecto, a crear diagrama casos de uso y secuencias.

2) Draw online: Para el diseño y modelado de la aplicación a crear el diagrama de clases.

**3) XAMPP:** Utilizado para base de datos MySQL y el servidor web Apache, interprete de PHP y Python.

#### <span id="page-11-8"></span>**2.5.2 HARDWARE**

- 1) Servidor con BD
- 2) Anaconda instalado u otra distribución
- 3) PC para comprobación del sistema para obtener su funcionamiento esperado

#### <span id="page-11-7"></span>**2.6 PRUEBAS**

Durante todo el desarrollo del sistema, se harán las diversas pruebas para determinar que su funcionamiento es el óptimo y así poder realizar las modificaciones o reparaciones respectivas.

#### <span id="page-11-6"></span>**2.7 INSTALACIÓN Y DESPLIEGUE:**

Para la instalación se deberá hacer uso de los equipos del Centro Escolar con internet.

#### <span id="page-11-5"></span>**2.8 USO Y MANTENIMIENTO**

Los 2 actores del sistema tendrán acceso a los diferentes procesos del sistema.

Será necesario que nuestro equipo se encargue de realizar labores de mantenimiento al sistema en cualquier circunstancia.

### <span id="page-11-4"></span>**3.0 ANÁLISIS DEL SISTEMA**

### <span id="page-11-3"></span>**3.1 TÉCNICAS**

Como técnica de análisis como grupo fue elegida: Programación Orientada a Objetos siendo así los diagramas seleccionados: UML, Casos de Uso, Secuencias, clases.

#### <span id="page-11-2"></span>**3.2 LENGUAJES DE PROGRAMACIÓN Y SGBD**

<span id="page-11-1"></span>El lenguaje de programación que utilizaremos para desarrollar el sistema es Python y el framework Django.

#### <span id="page-11-0"></span>**3.2.1 HTML:**

Acrónimo de HyperText Markup Language, es el elemento de construcción más básico de una página web y se usa para crear y representar visualmente una página web. Determina el contenido de la página web, pero no su funcionalidad. Otras tecnologías distintas de HTML son usadas generalmente para describir la apariencia/presentación de una página web [\(CSS\)](https://developer.mozilla.org/es/docs/Web/CSS) o su funcionalidad [\(JavaScript\)](https://developer.mozilla.org/es/docs/Web/JavaScript) o PHP.

#### <span id="page-12-3"></span>**CSS:**

Significa Cascading Style Sheets, lenguaje utilizado para describir la presentación de documentos [HTML](https://developer.mozilla.org/es/docs/HTML) o [XML,](https://developer.mozilla.org/es/docs/XML) esto incluye varios lenguajes basados en [XML](https://developer.mozilla.org/es/docs/XML) como son [XHTML](https://developer.mozilla.org/es/docs/XHTML) o [SVG.](https://developer.mozilla.org/es/docs/SVG) CSS describe como debe ser renderizado el elemento estructurado en pantalla, en papel, hablado o en otros medios.

#### <span id="page-12-2"></span>**UML:**

Lenguaje Unificado de Modelado, combinación de varias notaciones orientadas a objetos: diseño orientado a objetos, técnica de modelado de objetos e ingeniería de software orientada a objetos.

UML usa las fortalezas de estos tres enfoques para presentar una metodología más uniforme que sea más sencilla de usar.

#### <span id="page-12-1"></span>**3.3 DIAGRAMAS:**

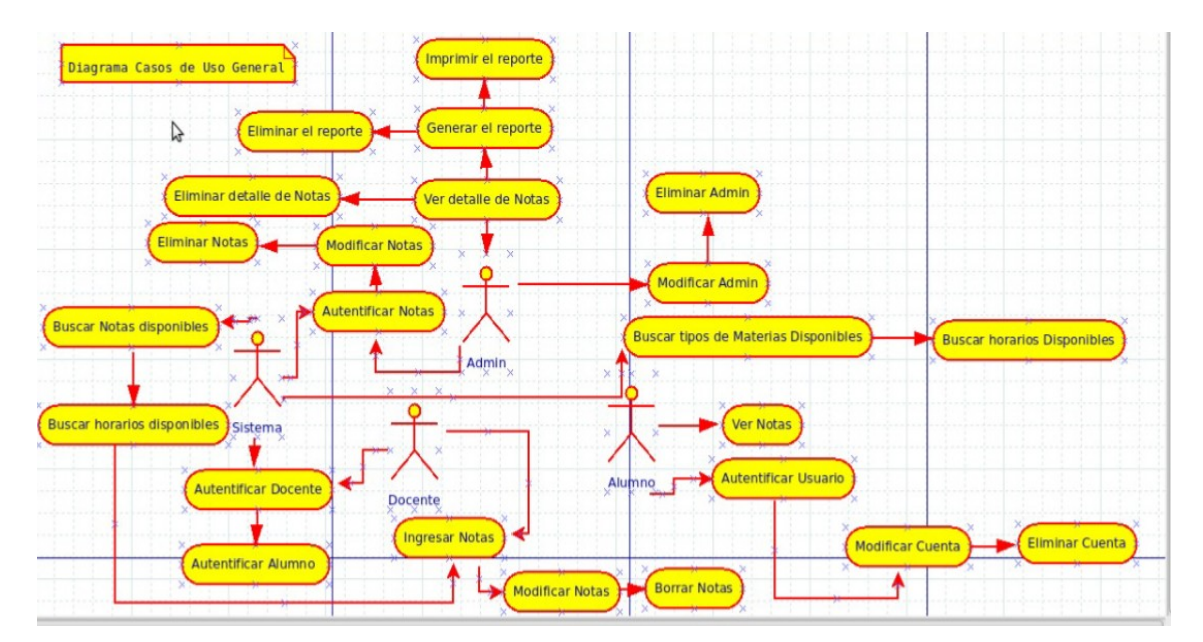

#### <span id="page-12-0"></span>**3.3.1 DIAGRAMA DE USO GENERAL:**

### <span id="page-13-0"></span>**3.3.3 AUTENTICAR SESIÓN:**

El administrador ingresa y envía la información al usuario.

El usuario inicia sesión y verifica si recibió la información enviada por el administrador si aprobó o réprobo.

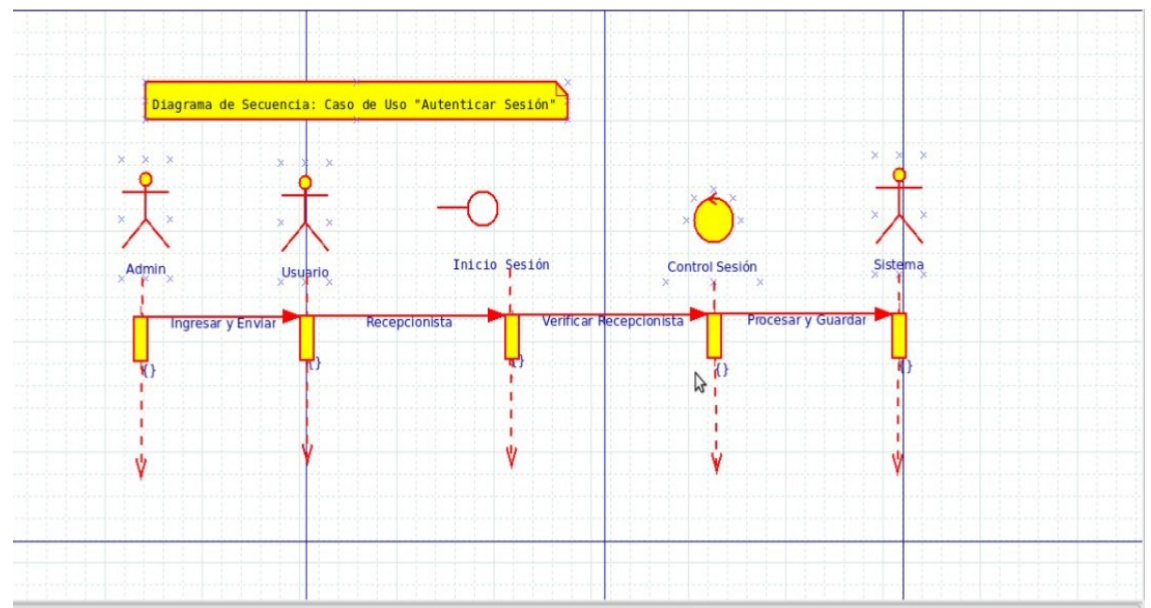

Control de sesión acá el usuario puede será sesión luego de verificar la información.

El sistema guarda la información registrada por el administrador.

#### <span id="page-14-0"></span>**3.3.4 BUSCAR:**

Administrador busca al usuario (alumno) para asignarle la nota si aprobó o reprobó la materia.

En el buscador de la base de datos el administrador guarda y encuentra los usuarios.

El usuario puede buscar las notas asignadas por el administrador (por el docente) y ver si aprobó o no reprobó.

El sistema procesa las búsquedas realizadas por el administrador y el usuario del sistema.

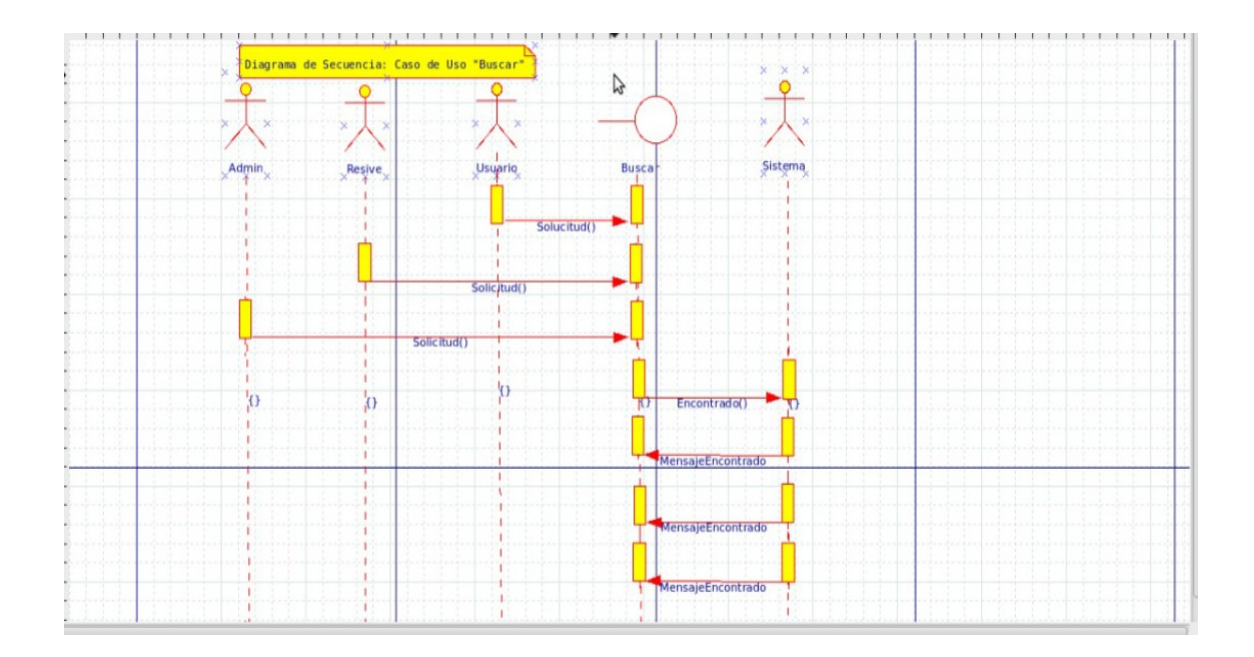

#### <span id="page-15-1"></span>**3.3.5 ELIMINAR:**

En este caso solo el administrador puede hacer este uso de eliminar información.

El usuario solo puede verificar si el administrador elimino la información.

Al eliminar se da por cumplido la petición realizada por el administrador.

El sistema procesa la petición de eliminar.

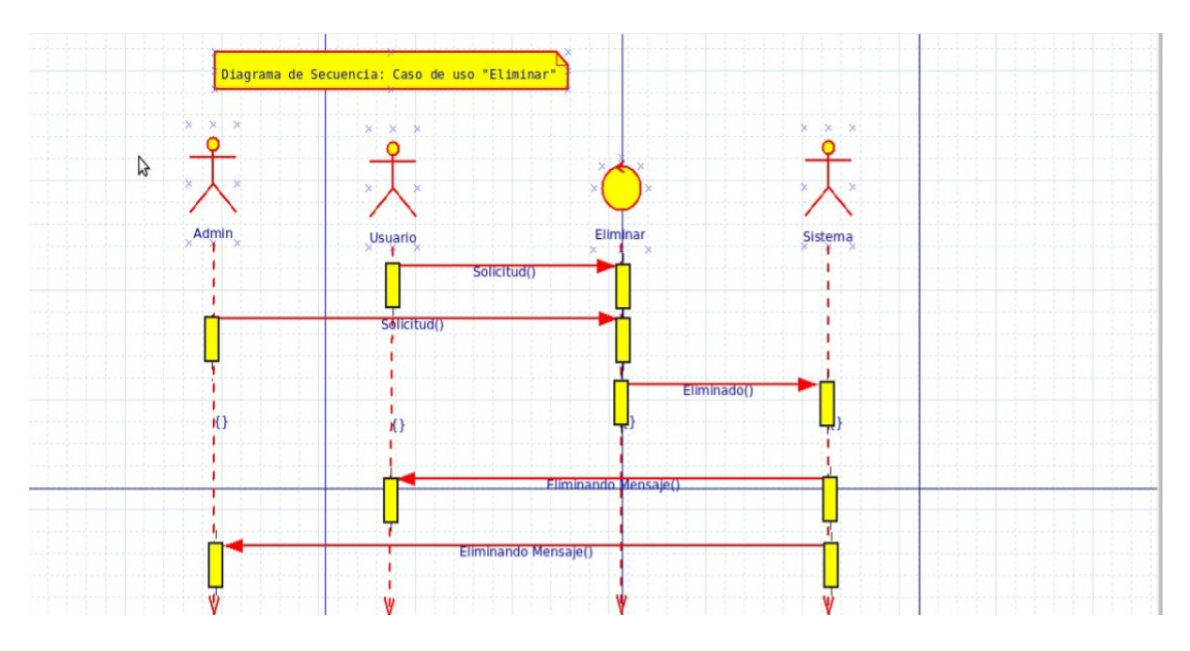

### <span id="page-15-0"></span>**3.3.6 REGISTRAR NOTAS:**

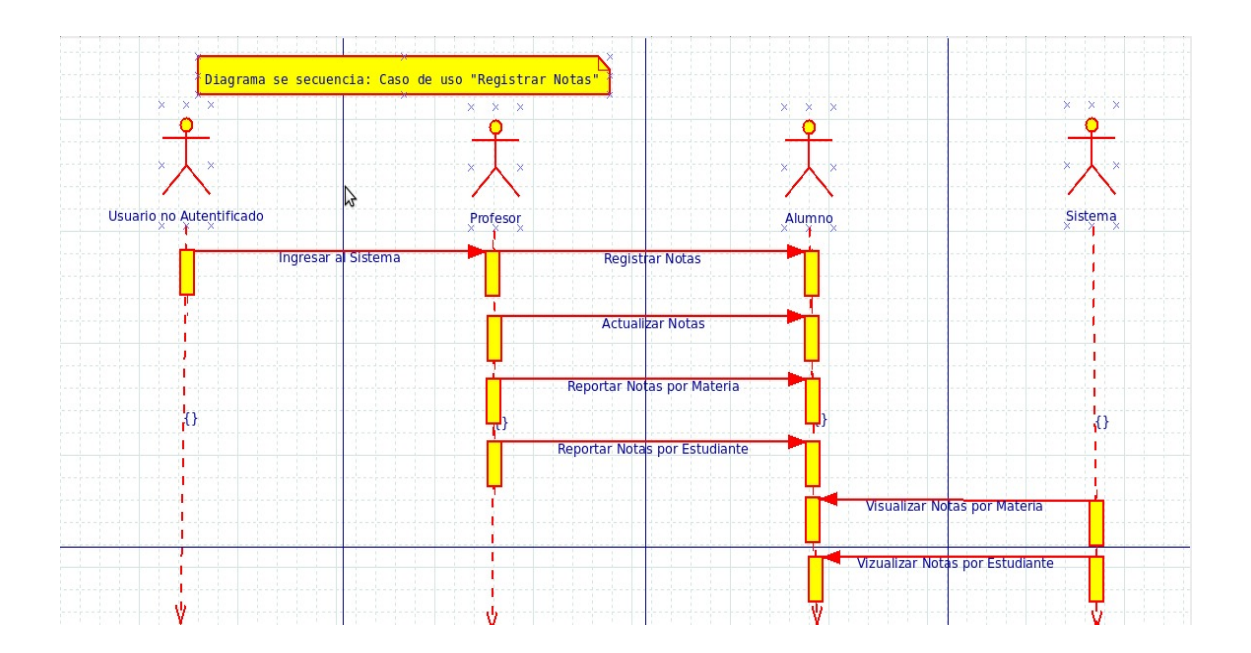

### <span id="page-16-0"></span>**3.3.7 REGISTRAR MATERIAS:**

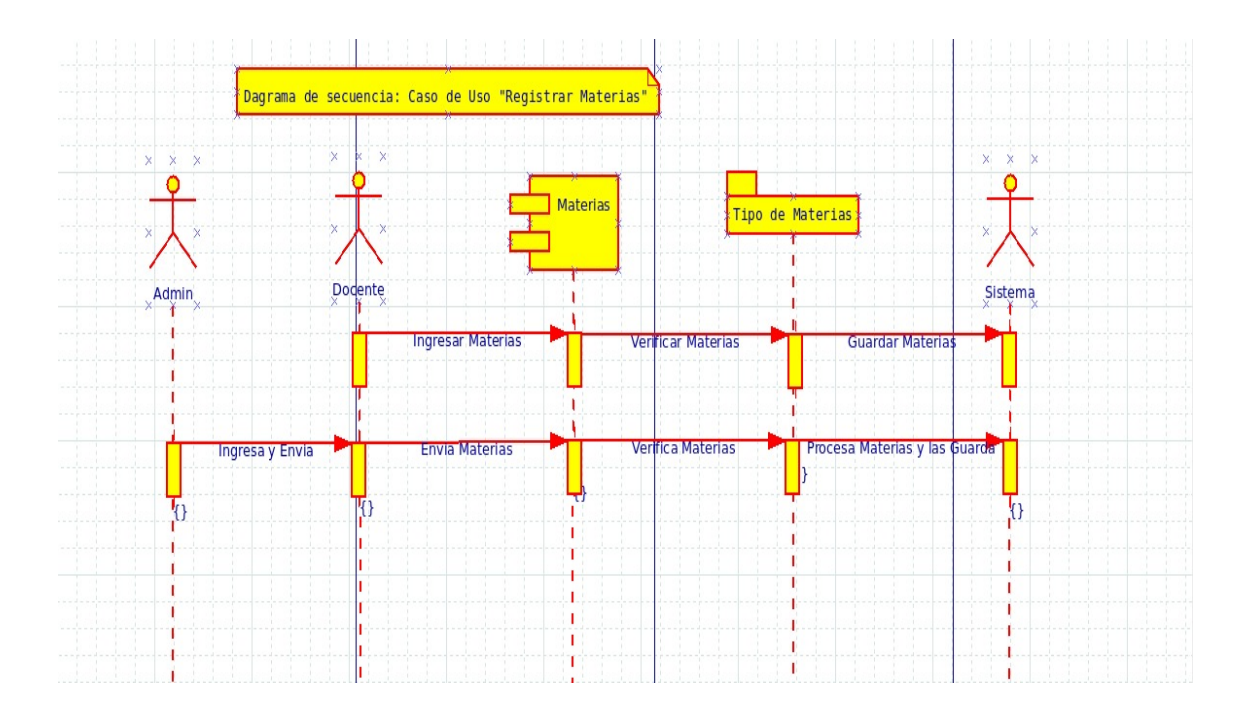

## <span id="page-17-0"></span>**3.3.8 REGISTRAR ALUMNO**

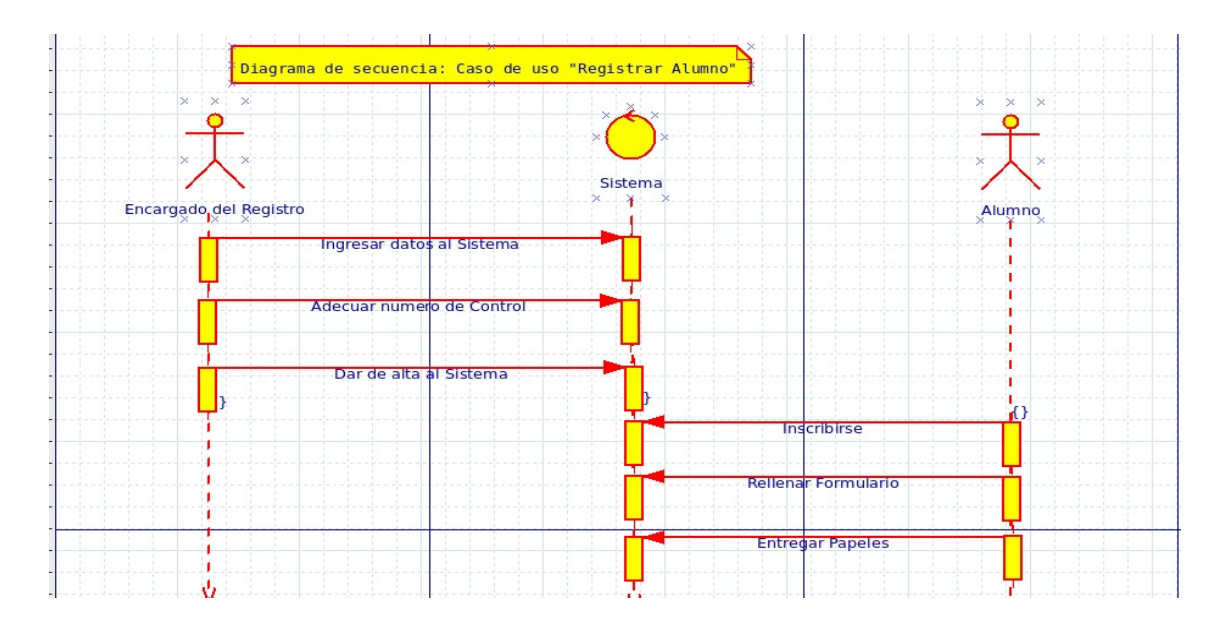

# <span id="page-17-1"></span>**3.3.9 REGISTRAR DOCENTE:**

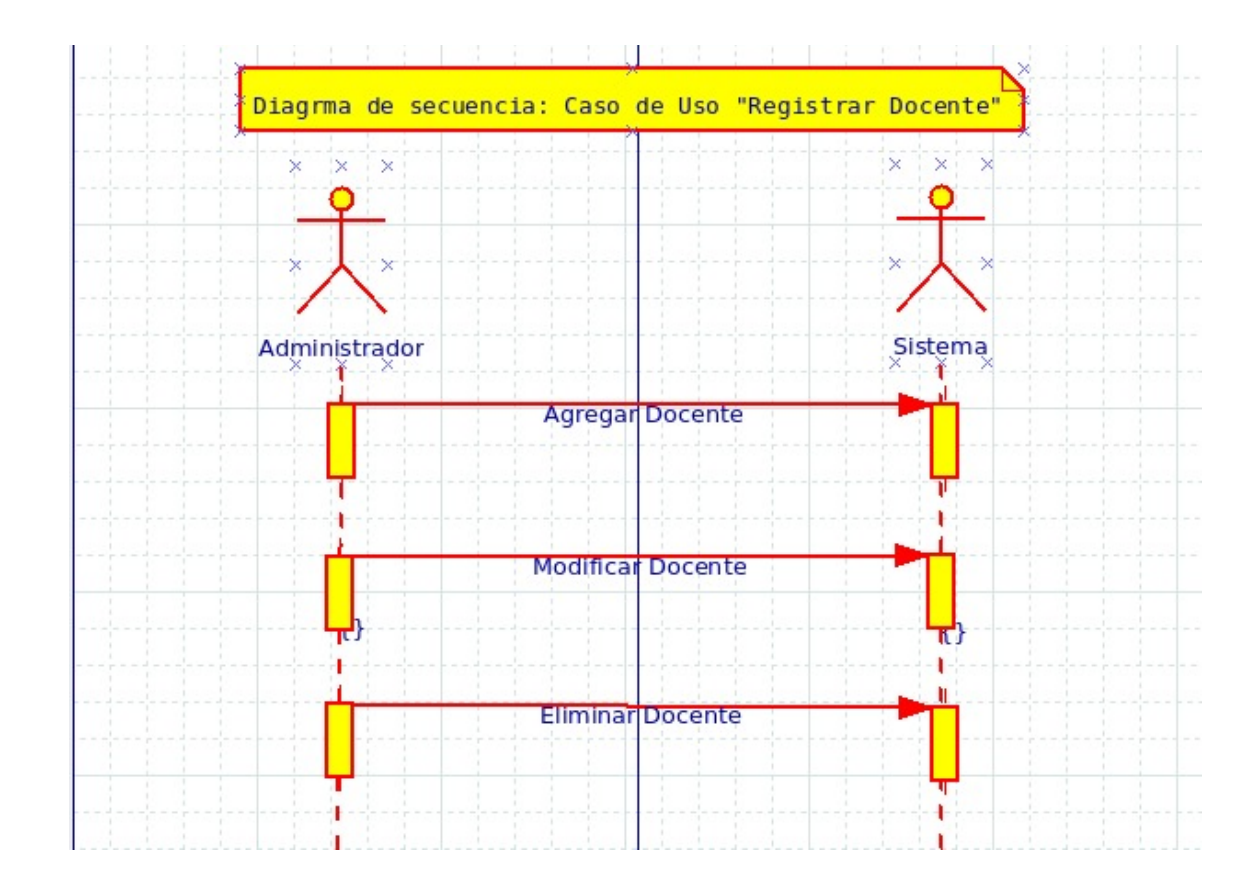

# <span id="page-18-2"></span>**4.0 ANÁLISIS**

# <span id="page-18-1"></span>**4.1 INICIO DE SESIÓN**

En esta imagen nos muestra la pantalla de inicio de sesión para que escribamos nuestro nombre y nuestra contraseña de usuario.

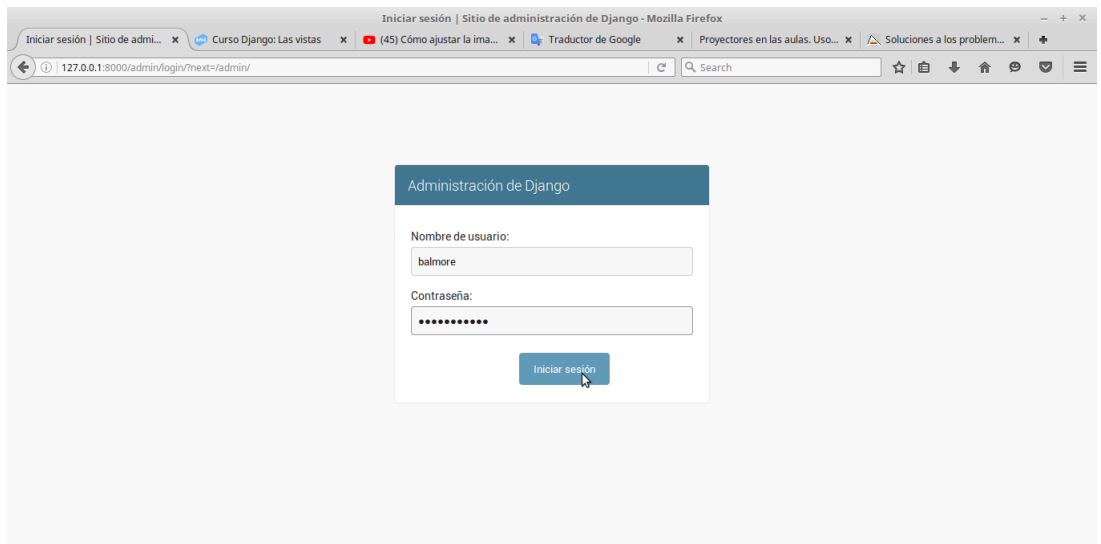

# <span id="page-18-0"></span>**4.2 BIENVENIDA/O AL SISTEMA**

BIENVENIDO/A, BALMORE. VER EL SITIO / CAMBIAR CONTRASEÑA / TERMINAR SESIÓN

## <span id="page-19-1"></span>**4.3 PANTALLA PRINCIPAL DEL SISTEMA**

En esta imagen se muestra la pantalla principal de nuestro sistema y algunas acciones que se han realizado.

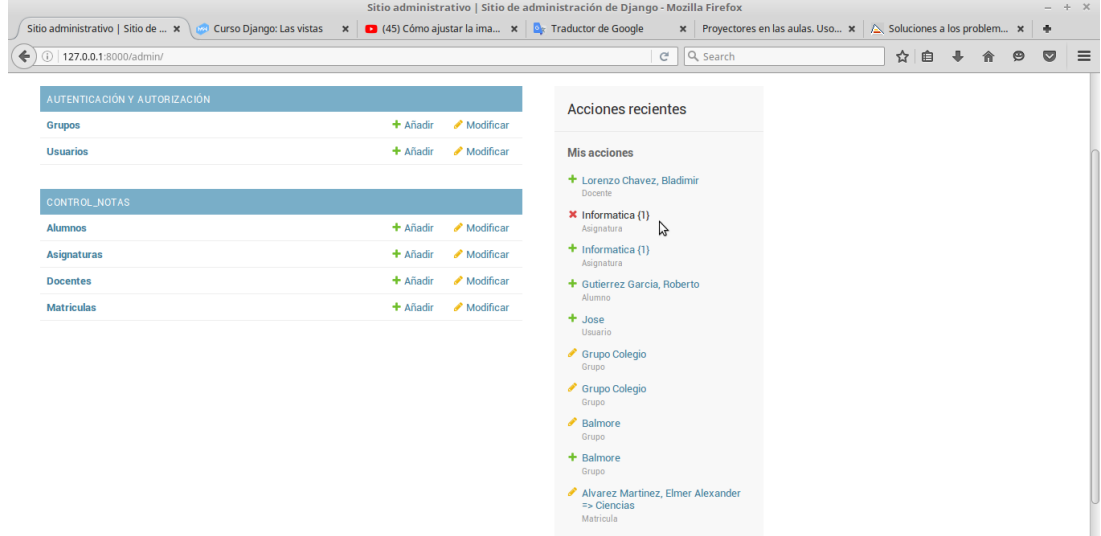

# <span id="page-19-0"></span>**4.4 USUARIOS Y GRUPOS DE (DOCENTES Y ALUMNOS)**

En esta imagen nos muestra los usuario o los grupos que hay en nuestro sistema.

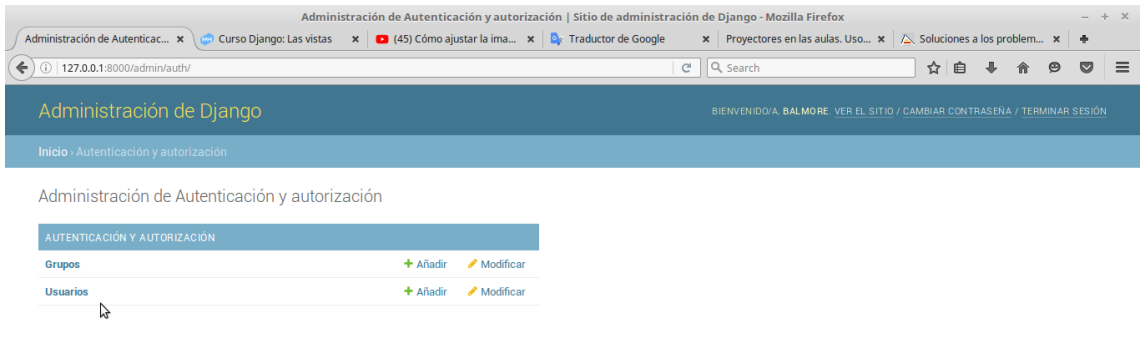

# <span id="page-20-1"></span>**4.4.1 AÑADIENDO USUARIO**

Añadimos un nuevo usuario con su nombre y contraseña y un correo adicional por seguridad.

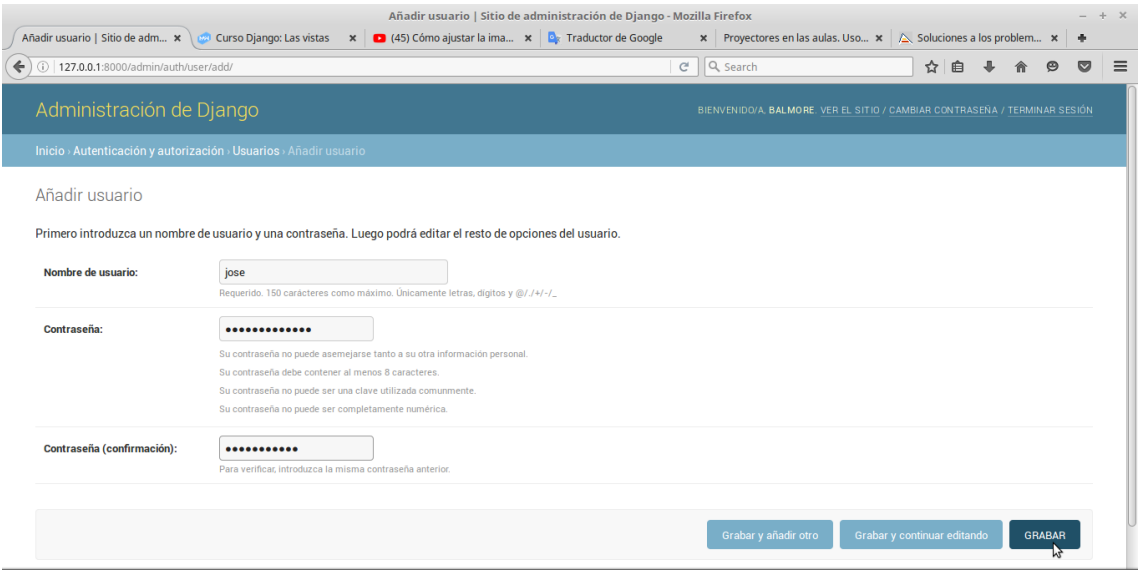

# <span id="page-20-0"></span>**4.4.2 USUARIO AÑADIDO**

El usuario ha sido añadido y lo podemos confirmar a través de la siguiente imagen.

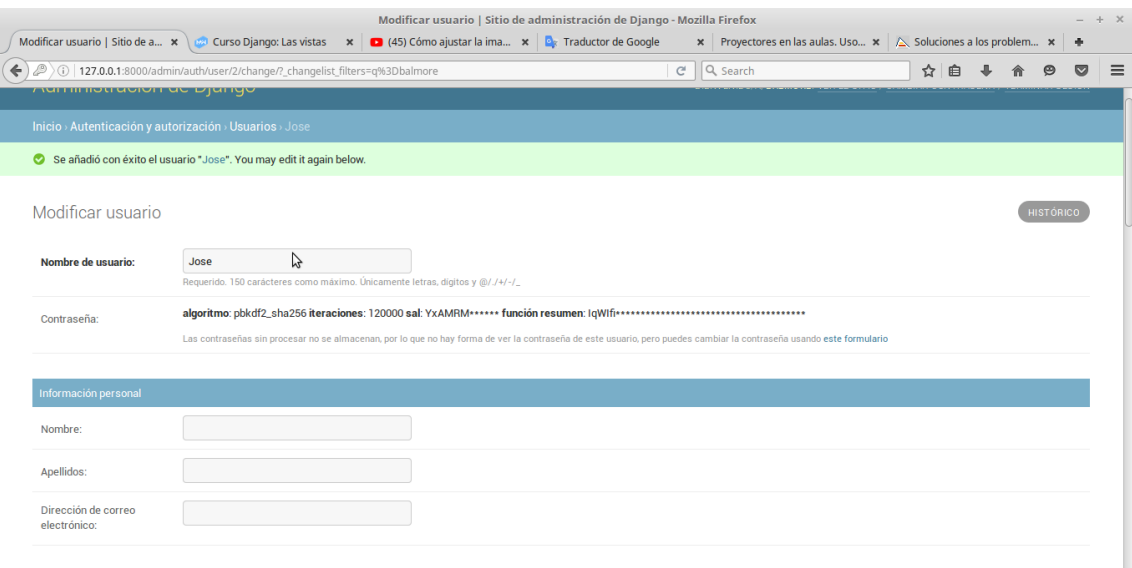

# <span id="page-21-1"></span>**4.5 AÑADIENDO ALUMNO**

Añadiremos un nuevo alumno con su nombre, DNI, fecha de nacimiento y el sexo.

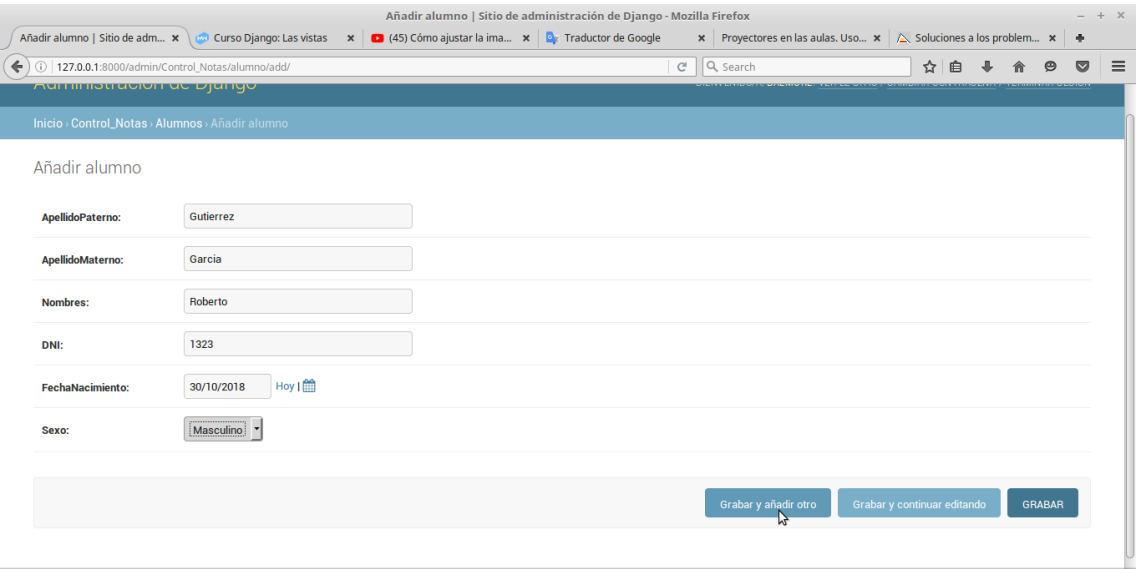

# <span id="page-21-0"></span>**4.5.1 EL ALUMNO A SIDO AÑADIDO**

Como podemos ver la imagen el alumno ha sido añadido satisfactoriamente.

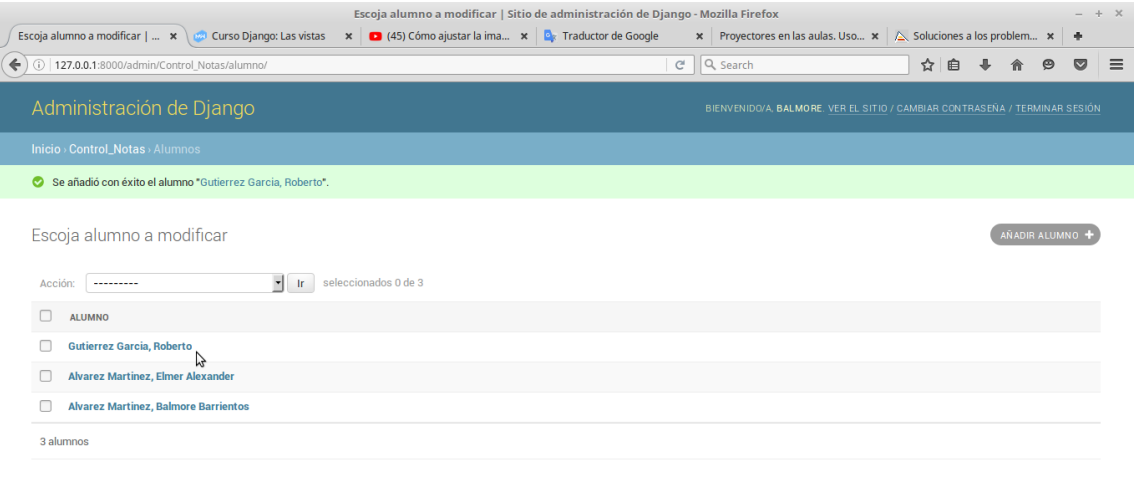

# <span id="page-22-1"></span>**4.5.2 MODIFICAR ALUMNO**

En este campo podremos modificar el alumno por si no se agregó algún dato.

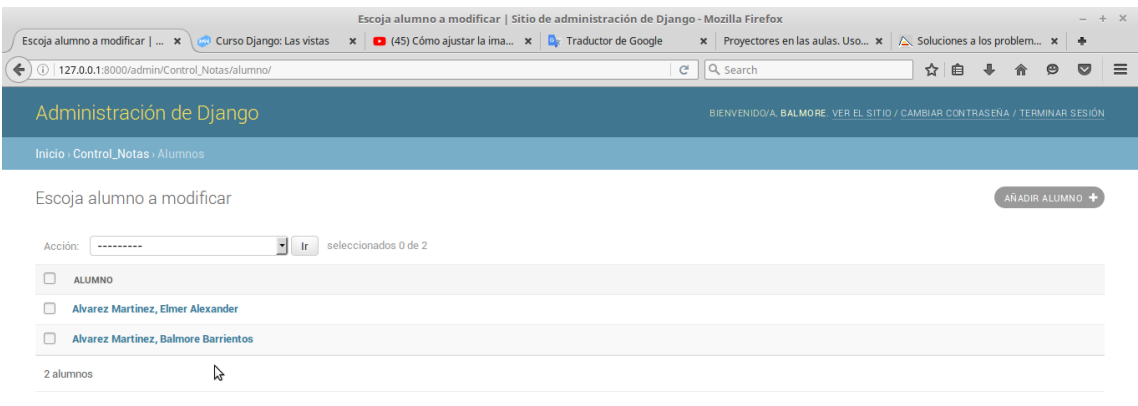

# <span id="page-22-0"></span>**4.5.3 HISTÓRICO DE MODIFICACIONES DE ALUMNOS**

En esta imagen aparece un historial de las modificaciones hechas en los alumnos.

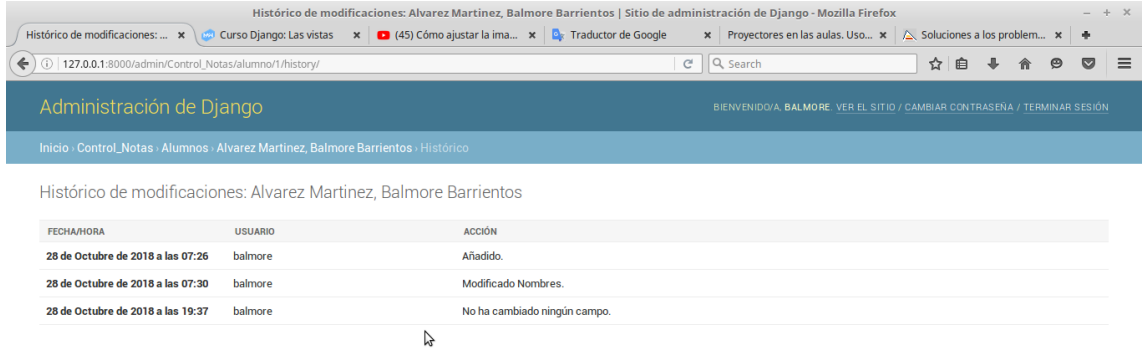

# <span id="page-23-1"></span>**4.6 AÑADIR DOCENTE**

Añadiremos un nuevo docente con sus nombres, apellidos y el DNI.

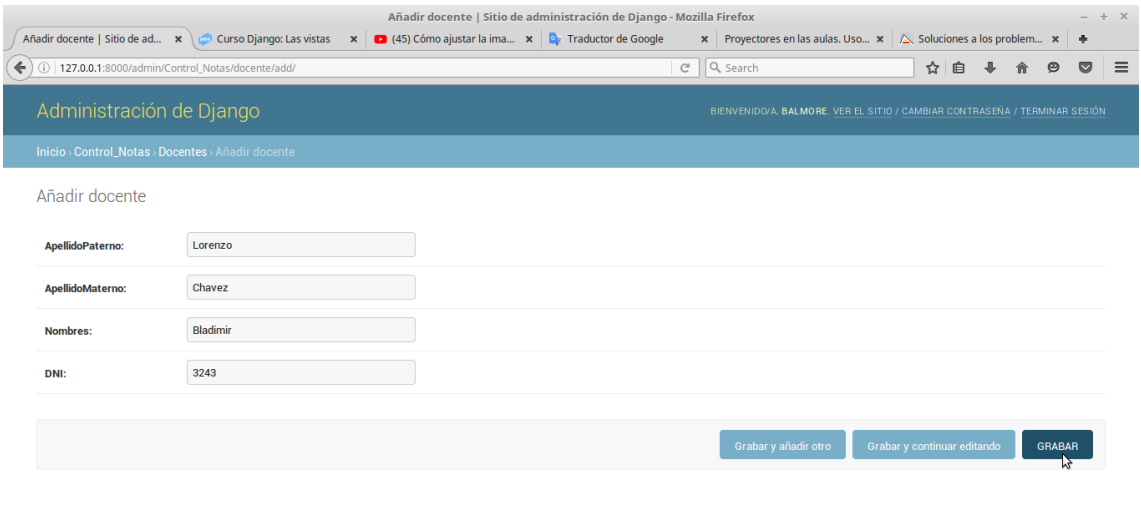

# <span id="page-23-0"></span>**4.6.1 MODIFICAR DOCENTE**

Aquí en esta imagen se muestra que también se podrá modificar al docente.

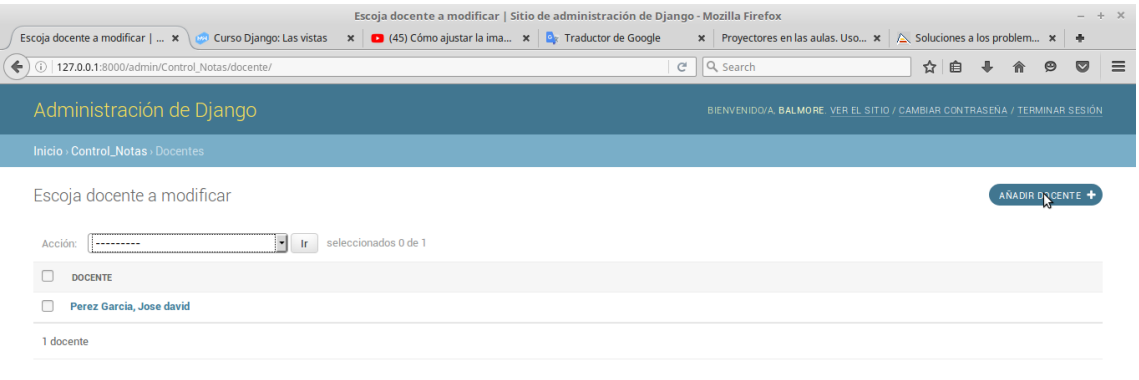

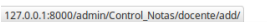

# <span id="page-24-1"></span>**4.7 AÑADIR ASIGNATURA**

En esta imagen muestra como poder añadir las asignaturas.

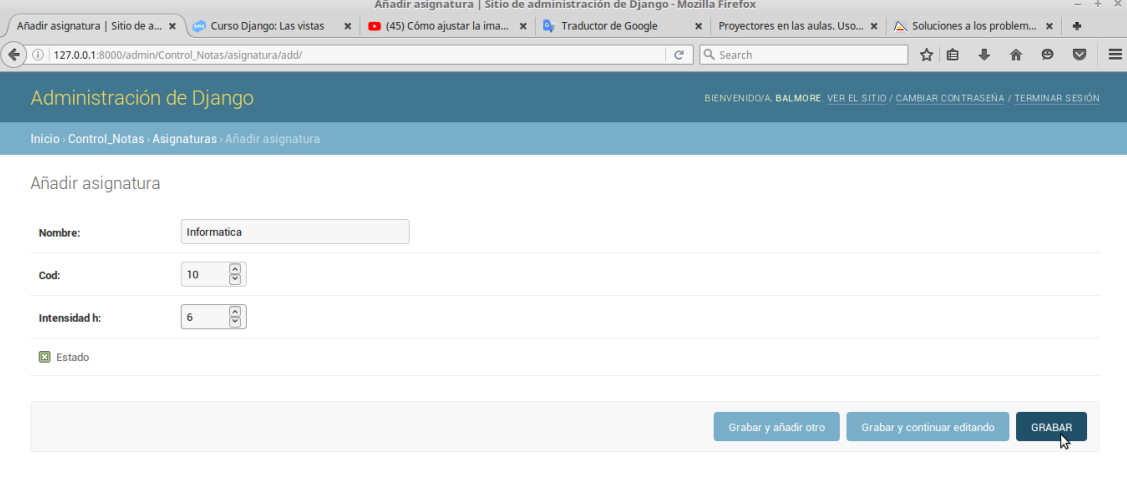

# <span id="page-24-0"></span>**4.7.1 MODIFICAR ASIGNATURA**

127.0.0.1:8000/admin/Control\_Notas/asignatura/4/change/

También puede escoger las asignaturas que va a modificar.

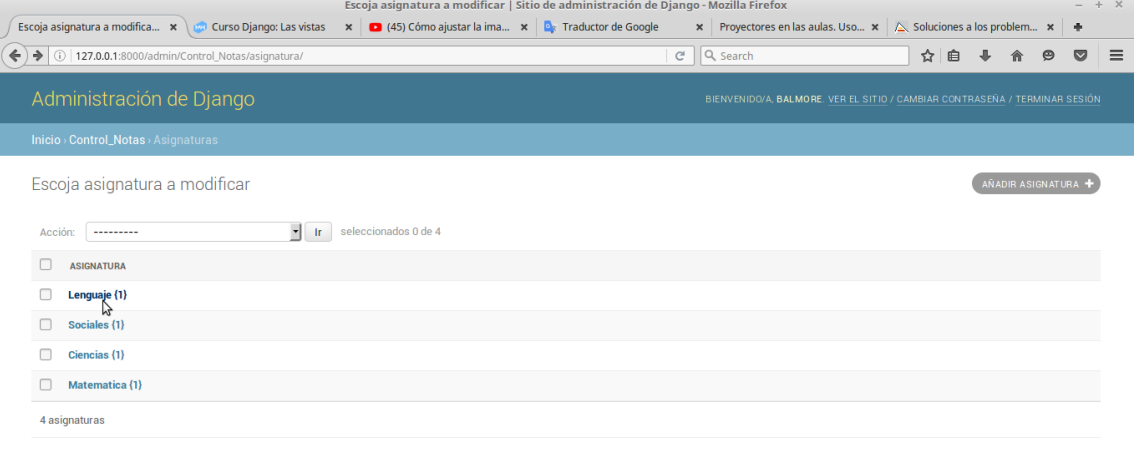

# <span id="page-25-1"></span>**4.7.2 ASIGNATURA A MODIFICAR**

En esta imagen muestra que se puede escoger la asignatura que se desea modificar.

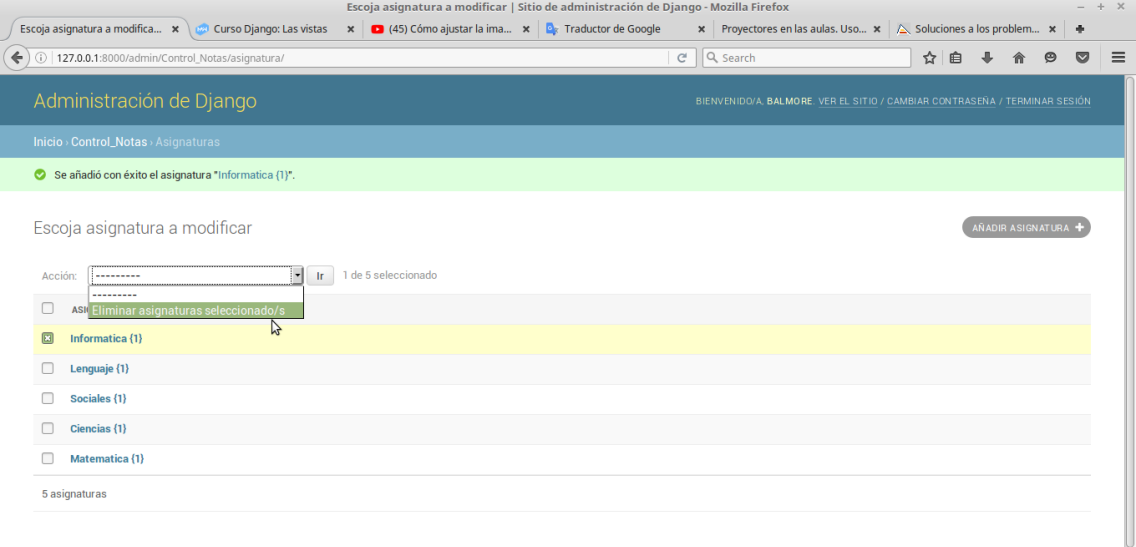

### <span id="page-25-0"></span>**4.7.3 ELIMINAR ASIGNATURA SELECCIONADA**

Se podrá eliminar cualquier asignatura guardada el sistema le preguntara si esta seguro de eliminar dicha asignatura.

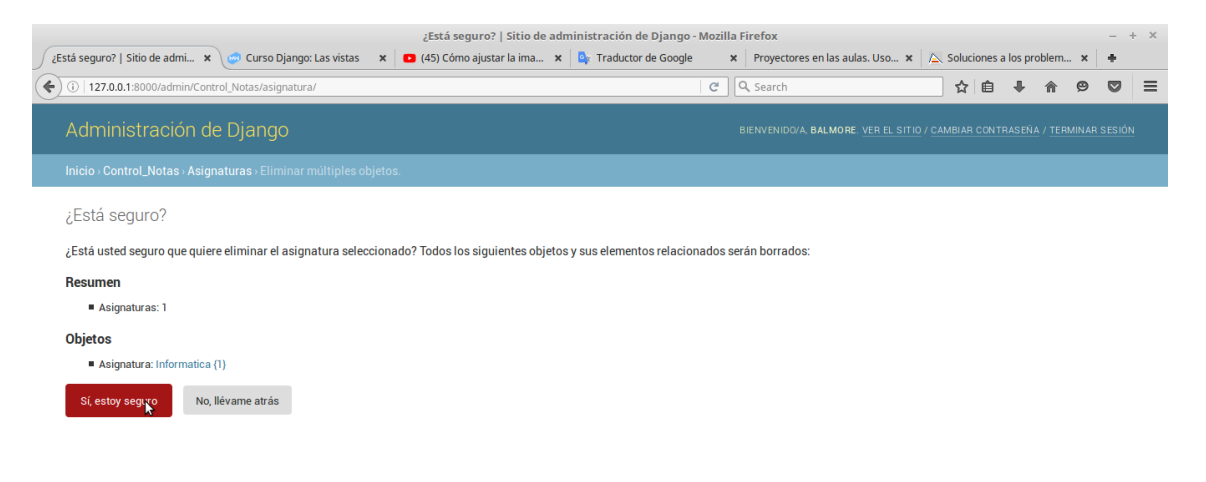

# <span id="page-26-1"></span>**4.8 CONTROL DE NOTAS**

Aquí muestra la administración del control de notas.

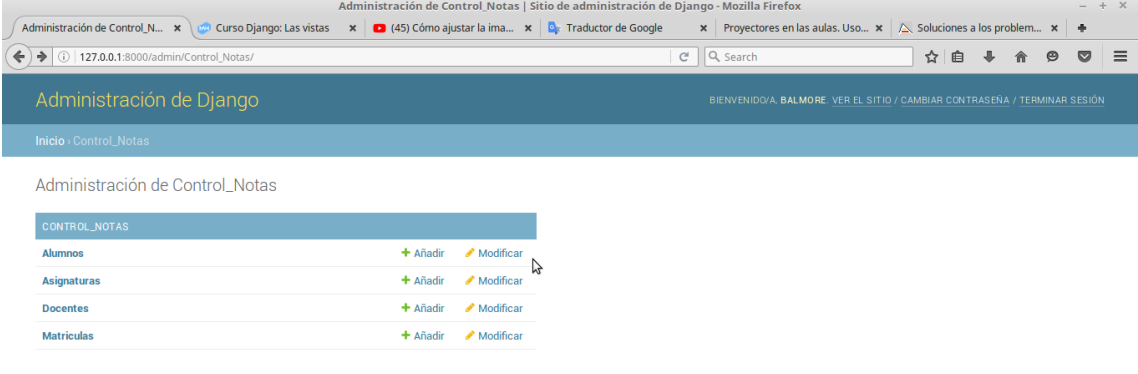

# <span id="page-26-0"></span>**4.8.1 AÑADIR NOTAS**

En la imagen muestra que se puede añadir las notas de de las asignaturas que lleva el alumno.

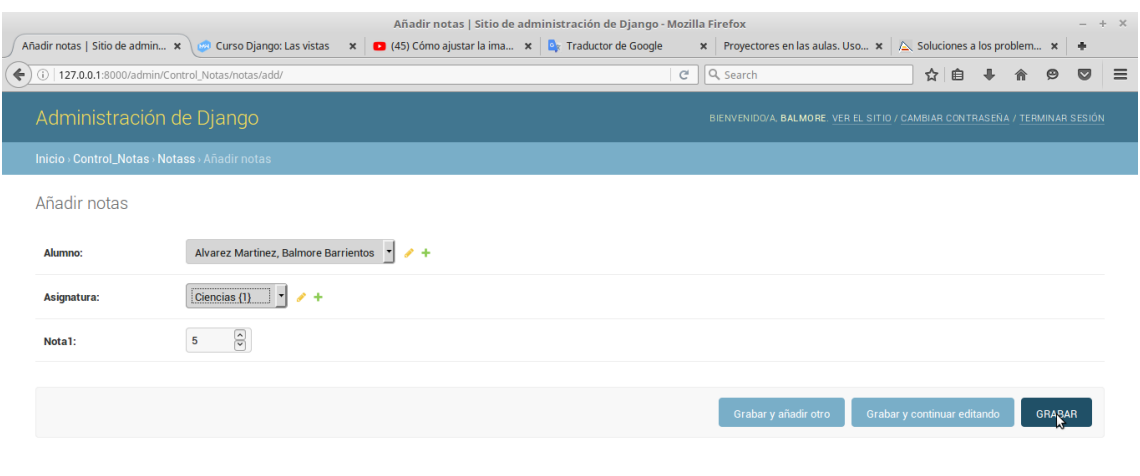

# <span id="page-27-5"></span>**4.9 TERMINAR SESIÓN**

Se podrá serrar sesión y dar por terminada al final le dará un mensaje dándole

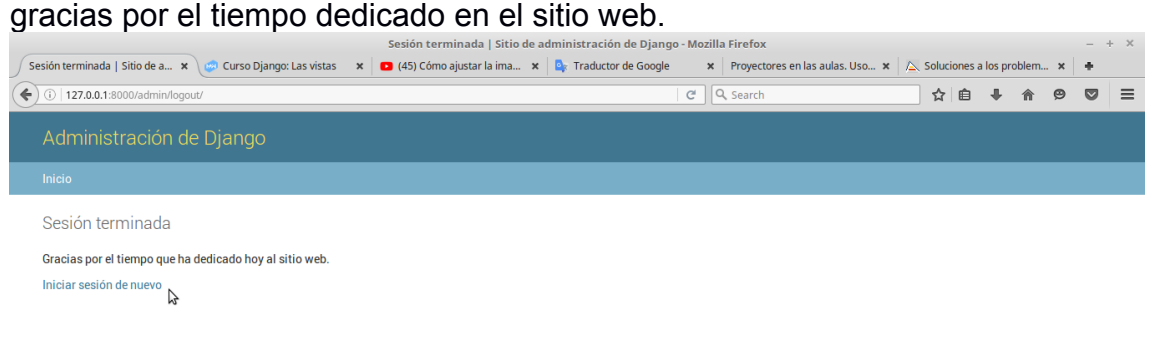

# <span id="page-27-4"></span>**5.0 DESARROLLO**

# <span id="page-27-3"></span>**5.1 TÉCNICAS DE PROGRAMACIÓN APLICADAS**

Nosotros hemos utilizado para la programación del sistema de notas para el C.E Nueva Nahualapa lo que se detalla a continuación.

### <span id="page-27-2"></span>**5.1.2 PYTHON3**

Que es un lenguaje de programación [multiparadigma,](https://es.wikipedia.org/wiki/Lenguaje_de_programaci%C3%B3n_multiparadigma) ya que soporta [orientación a objetos,](https://es.wikipedia.org/wiki/Programaci%C3%B3n_orientada_a_objetos) [programación](https://es.wikipedia.org/wiki/Programaci%C3%B3n_imperativa) imperativa y, en menor medida, [programación](https://es.wikipedia.org/wiki/Programaci%C3%B3n_funcional) funcional. Es un lenguaje [interpretado,](https://es.wikipedia.org/wiki/Lenguaje_de_programaci%C3%B3n_interpretado) usa tipado [dinámico](https://es.wikipedia.org/wiki/Tipado_din%C3%A1mico) y es [multiplataforma.](https://es.wikipedia.org/wiki/Multiplataforma)

#### <span id="page-27-1"></span>**5.1.3 PIP**

127.0.0.1:8000/admin/

Es un [sistema de gestión de paquetes](https://es.wikipedia.org/wiki/Sistema_de_gesti%C3%B3n_de_paquetes) utilizado para instalar y administrar paquetes de software escritos en [Python.](https://es.wikipedia.org/wiki/Python)

#### <span id="page-27-0"></span>**5.1.4 VIRTUALENVS**

Es una herramienta de desarrollo en Python escrita por [Ian Bicking](https://github.com/ianb) y usada para crear entornos aislados para [Python,](https://wiki.archlinux.org/index.php/Python_(Espa%C3%B1ol)) en los que es posible instalar paquetes sin interferir con otros virtualenvs ni con los paquetes de Python del sistema. Que es muy importante

#### <span id="page-28-2"></span>**5.1.5 FRAMEWOR DJANGO**

Es un [framework](https://es.wikipedia.org/wiki/Framework) de desarrollo web de [código abierto,](https://es.wikipedia.org/wiki/Open_Source) escrito en [Python,](https://es.wikipedia.org/wiki/Python) que respeta el patrón de diseño conocido como [Modelo–vista–template.](https://docs.djangoproject.com/en/2.0/) Fue desarrollado en origen para gestionar varias páginas orientadas a noticias de la World Company de Lawrence, Kansas, y fue liberada al público bajo una [licencia BSD](https://es.wikipedia.org/wiki/Licencia_BSD) en julio de [2005;](https://es.wikipedia.org/wiki/2005) el framework fue nombrado en alusión al guitarrista de jazz gitano [Django Reinhardt.](https://es.wikipedia.org/wiki/Django_Reinhardt) En junio de 2008 fue anunciado que la recién formada Django Software Foundation se haría cargo de Django en el futuro.

La base de datos la dejamos la que trae por defecto sql3 lo que se hizo fue cambiarle el nombre y se le puso, C\_escolar.db

#### <span id="page-28-1"></span>**5.1.6 HERRAMIENTAS UTILIZADAS EN EL DESARROLLO DEL SISTEMA DE NOTAS.**

**a-** Nosotros utilizamos el editor de texto Sublime Tex, con el cual se fue desarrollando el código, para posterior mente echar andar el proyecto.

**b-** Lenguaje de programación y gestores de bases de datos y otras herramientas utilizadas en el desarrollo del trabajo del Sistema de notas.

**c-** Utilizamos Python 3 y la base de datos sql3.

**d-** Utilizamos MVC modelo vista controlador para entender de una manea mas clara de como se iba a ir programando.

#### <span id="page-28-0"></span>**5.1.7 TÉCNICAS DE PRUEBA DEL SISTEMA PARA LA PUESTA EN MARCHA DEL SISTEMA.**

Técnicas de prueba del sistema utilizadas o propuestas para la puesta en marcha de la aplicación.

**Descripción del caso:** En el sistema se podrá registrar alumnos, registrar docentes, sacar el promedio de los alumnos, eliminar alumnos, eliminar docentes, asignar el tipo de asignatura a los alumnos, se utilizo el modelo vista controlador MVC.

**Técnica de pruebas de caja negra:** Requerimiento funcional / Caso de uso

**Caso 1.1:** Datos de entrada: Registrar alumnos Resultado esperado (Ingresarlos al sistema).

**Caso 1.2:** Datos de entrada: Registrar docentes. Resultado esperado (Ingresarlos al sistema ).

**Caso 1.3:** Datos de entrada: Sacar el promedio de cada alumno. Resultado esperado (El promedio).

**Caso 1.4:** Datos de entrada: Eliminar Alumnos (Borrarlos del sistema).

**Caso 1.5:** Datos de entrada: Eliminar Docentes (Borrarlos del sistema).

**Caso 1.6:** Datos de entrada: Asignar asignatura al estudiante (Inscribirlos en el sistema).